# imall

Chipsmall Limited consists of a professional team with an average of over 10 year of expertise in the distribution of electronic components. Based in Hongkong, we have already established firm and mutual-benefit business relationships with customers from, Europe, America and south Asia, supplying obsolete and hard-to-find components to meet their specific needs.

With the principle of "Quality Parts, Customers Priority, Honest Operation, and Considerate Service", our business mainly focus on the distribution of electronic components. Line cards we deal with include Microchip, ALPS, ROHM, Xilinx, Pulse, ON, Everlight and Freescale. Main products comprise IC, Modules, Potentiometer, IC Socket, Relay, Connector. Our parts cover such applications as commercial, industrial, and automotives areas.

We are looking forward to setting up business relationship with you and hope to provide you with the best service and solution. Let us make a better world for our industry!

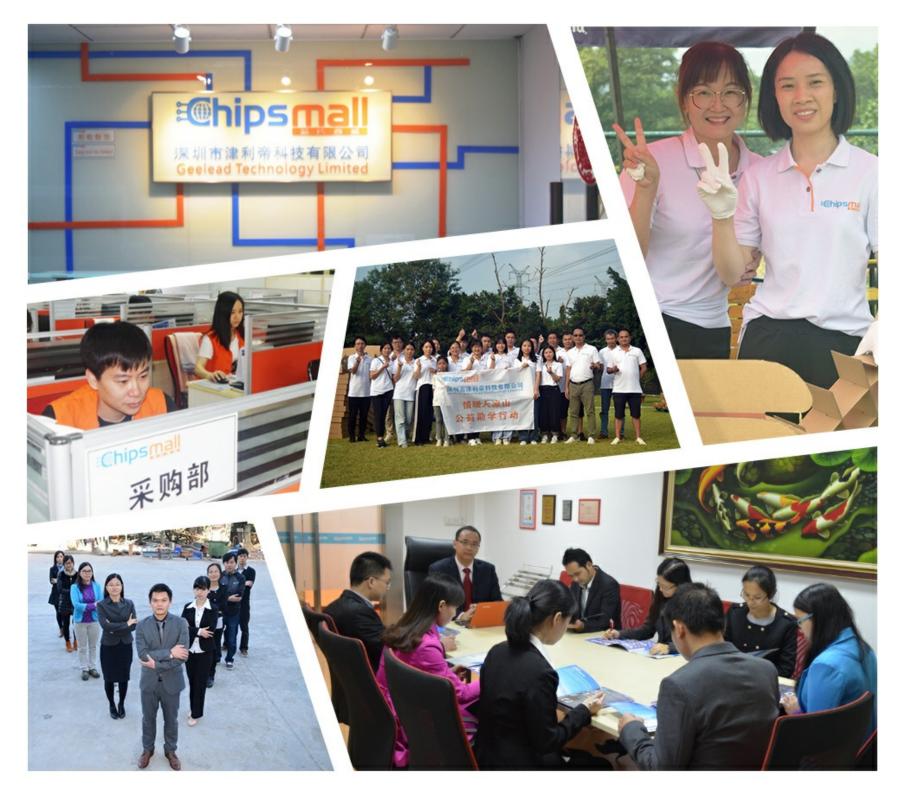

## Contact us

Tel: +86-755-8981 8866 Fax: +86-755-8427 6832 Email & Skype: info@chipsmall.com Web: www.chipsmall.com Address: A1208, Overseas Decoration Building, #122 Zhenhua RD., Futian, Shenzhen, China

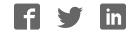

# pi-topCEED

# INSTRUCTION MANUAL

Follow this side if your pi-topCEED has GPIO Breakout Cable.

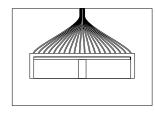

This cable makes your pi-topCEED compaitble with pi-top Add-ons.

### **Getting Ready:** What's in the Box?

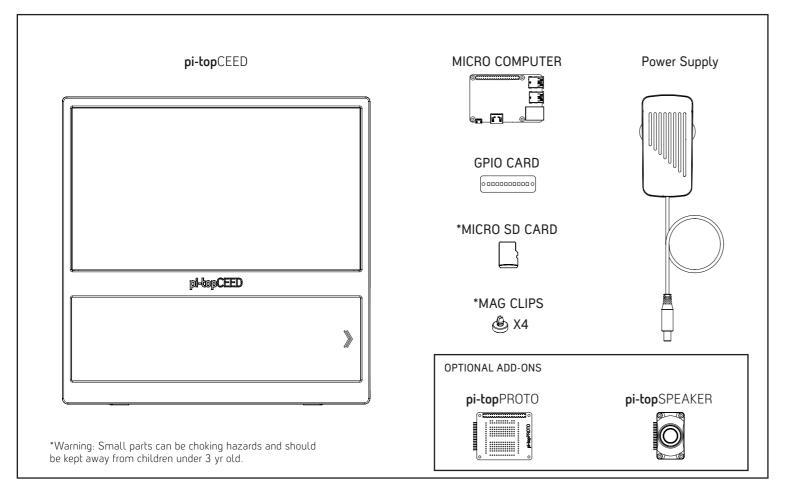

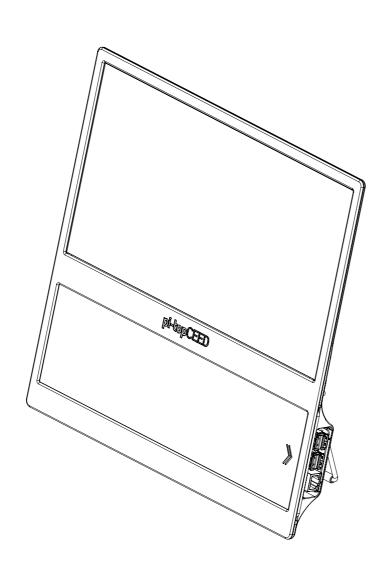

### Welcome

Welcome to the **pi-top** family!

**pi-top**CEED is very special to us (and so are you, of course!). We are hugely passionate about this product and are thrilled to provide excellent content so you can learn to make anything. Your support has helped to make this a reality and we thank you for joining us on this exciting maker journey!

We believe **pi-top**CEED is the best way to get started with hardware and software. Open up your box and immediately immerse yourself in a new way of exploring computing unlocking a world of possibilities. As you grow and learn, **pi-top**CEED will be part of your journey to expand your knowledge - the only limit is your imagination!

So, let's get started! Set up your **pi-top**CEED following our manual so you can log-in and start your own cool projects, play our educational game **CEED**universe and more!

Step through the world's gateway to technology.

With love,

The **pi-top** Team

### **Step 1:** Inserting MicroSD Card

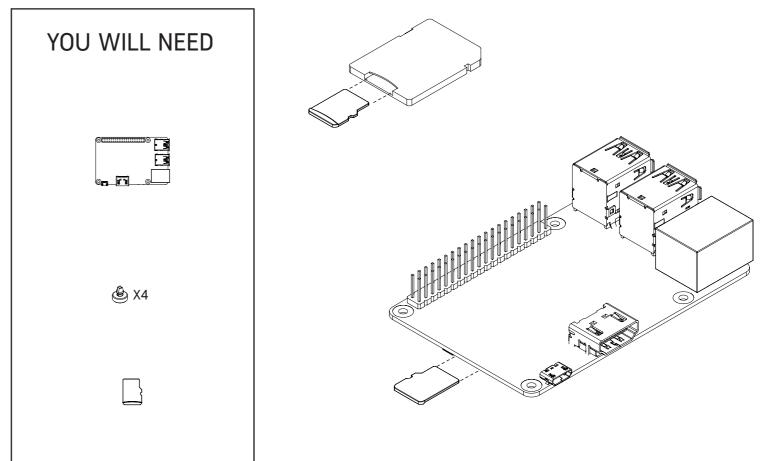

### Step 2: Inserting Mag Clips

### Step 3: Preparing pi-topCEED

۲

# Pish Mag Clips into your Micro Computer.

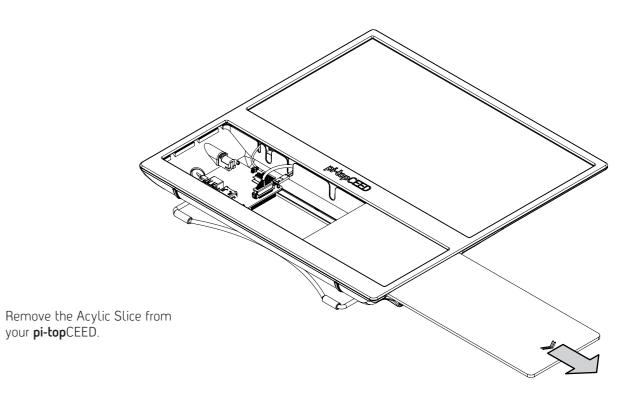

Step 4: Connecting HDMI Cable

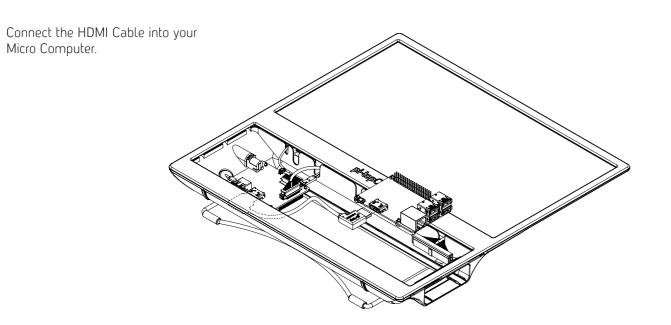

### Step 5: Inserting Micro Computer

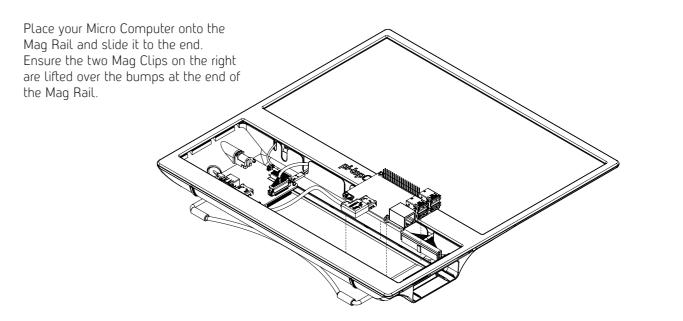

Step 6: Connecting GPIO

۲

Step 7: Sliding in Acrylic Slice

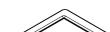

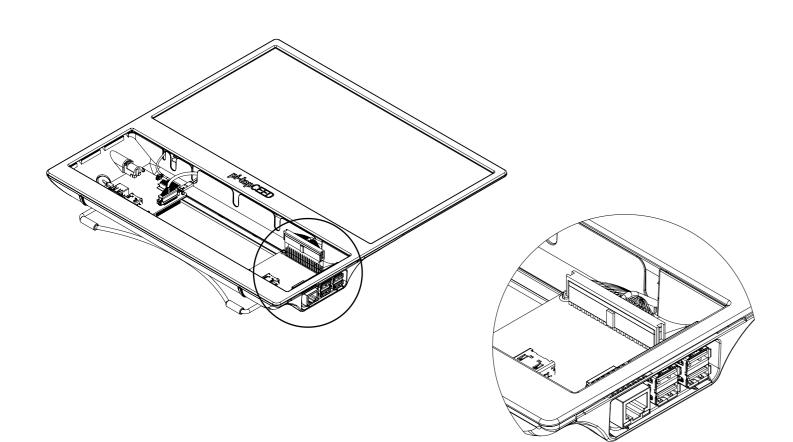

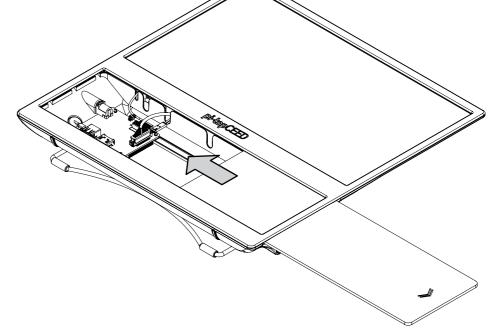

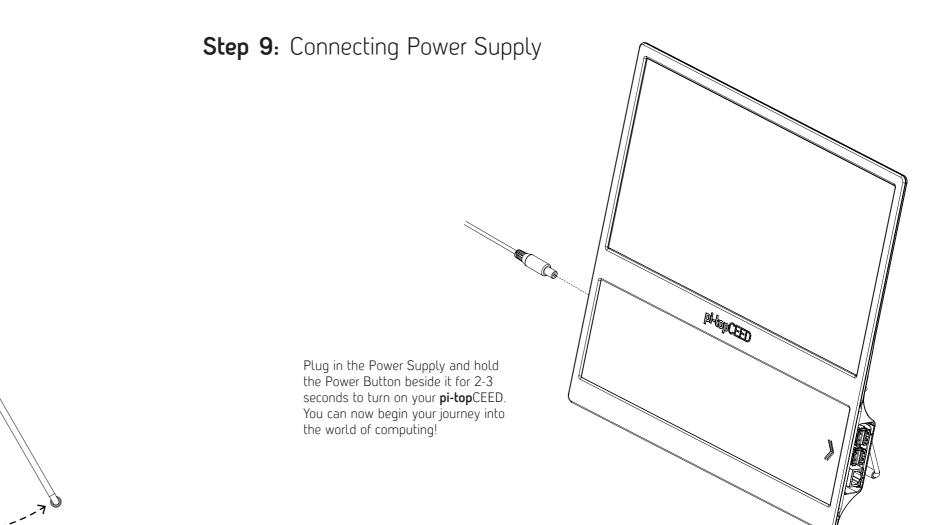

### Step 8: Adjusting Kick Stand

Adjust the Kick Stand so your **pi-top**CEED sits on a desk at a comfortable viewing angle.

Step 10: Place pi-top Add-ons on the Mag Rails

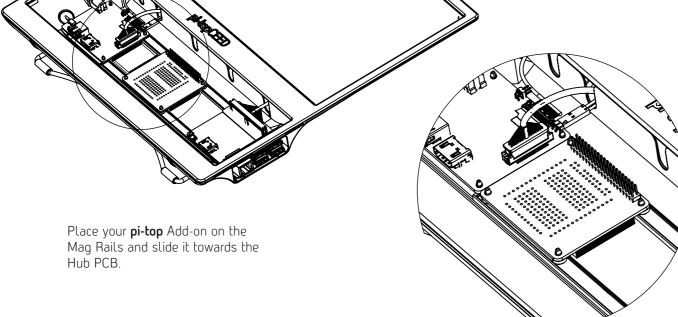

۲

# pi-topCEED

# **INSTRUCTION** MANUAL

Follow this side if your pi-topCEED has jumper cables.

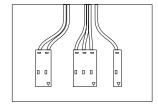

The jumper cables offer the most flexible usage of your Micro Computer's GPIO pins.

### Getting Ready: What's in the Box?

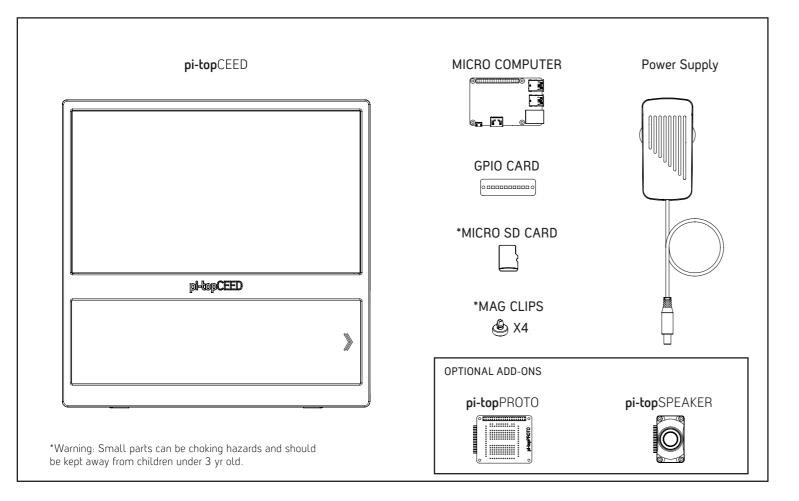

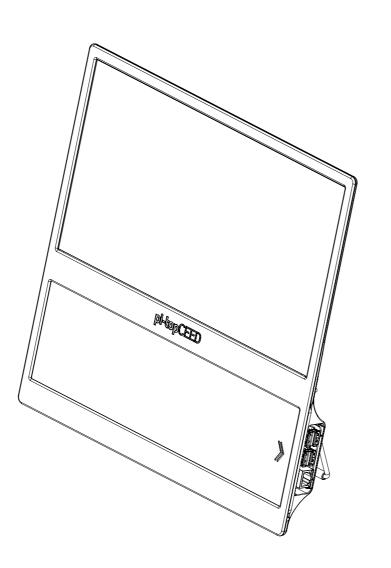

# Welcome

Welcome to the **pi-top** family!

pi-topCEED is very special to us (and so are you, of course!). We are hugely passionate about this product and are thrilled to provide excellent content so you can learn to make anything. Your support has helped to make this a reality and we thank you for joining us on this exciting maker journey!

We believe **pi-top**CEED is the best way to get started with hardware and software. Open up your box and immediately immerse yourself in a new way of exploring computing unlocking a world of possibilities. As you grow and learn, pi-topCEED will be part of your journey to expand your knowledge - the only limit is your imagination!

So, let's get started! Set up your **pi-top**CEED following our manual so you can log-in and start your own cool projects, play our educational game **CEED**universe and more!

Step through the world's gateway to technology.

With love,

The **pi-top** Team

### Step 1: Inserting MicroSD Card

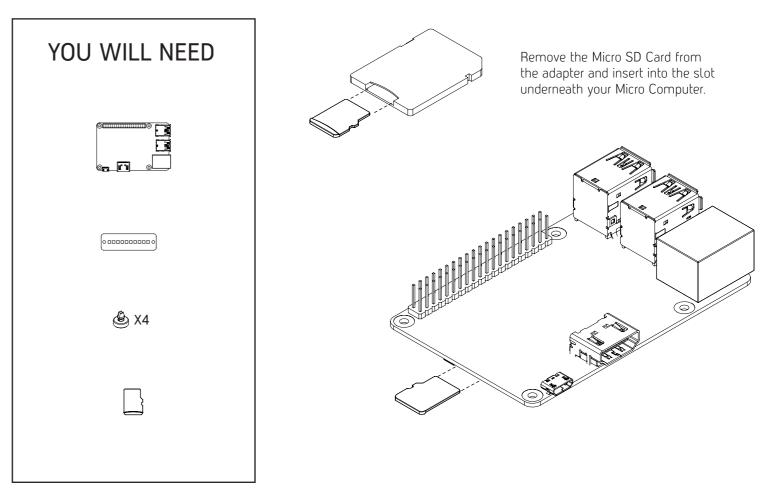

### Step 3: Adding GPIO Card

### Step 2: Prepare PCBs

۲

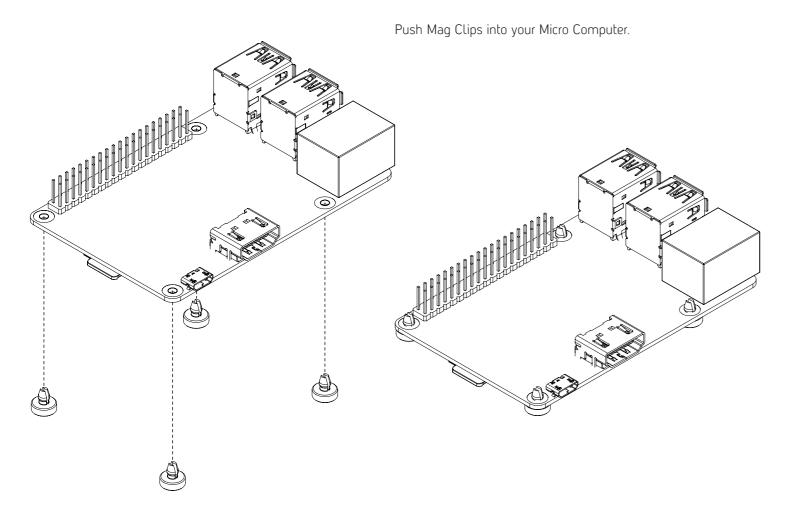

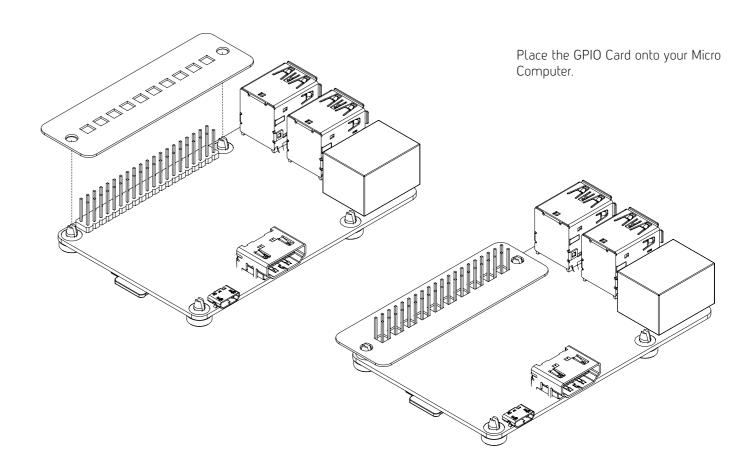

Step 4: Prepare pi-topCEED

۲

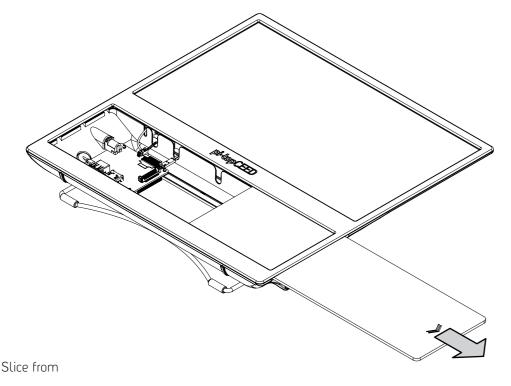

Step 5: Connecting HDMI Cable

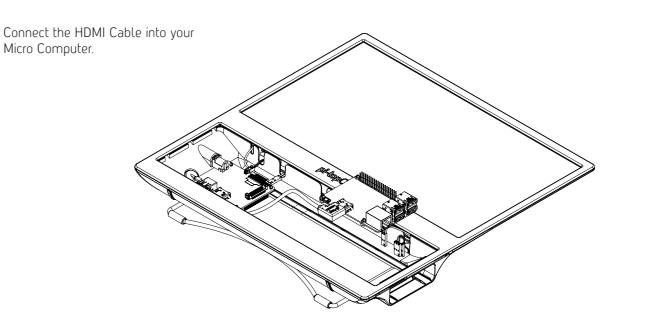

Remove the Acylic Slice from your **pi-top**CEED.

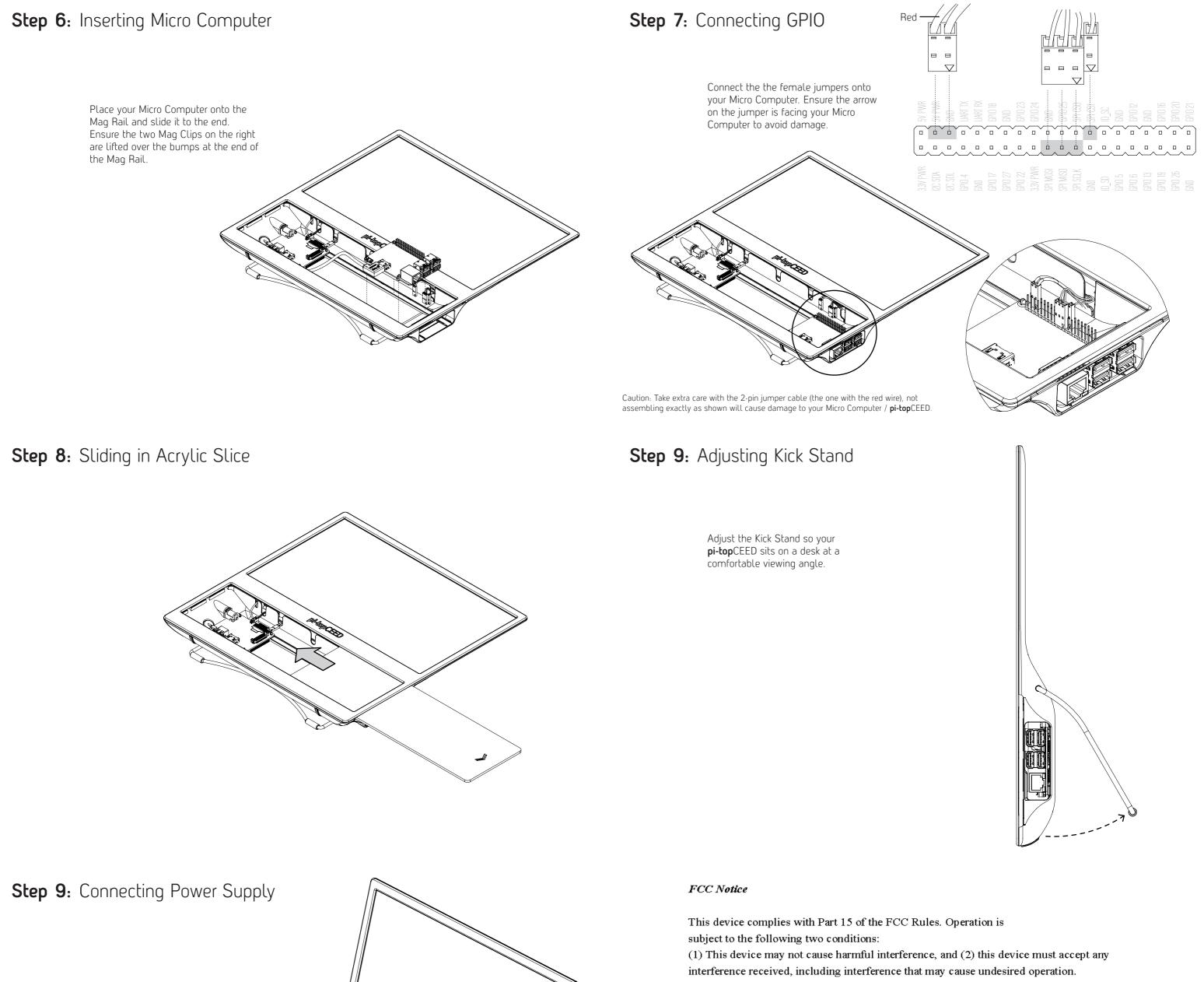

۲

NOTE 1: This equipment has been tested and found to comply with the limits for a Class B digital device, pursuant to part 15 of the FCC Rules. These limits are designed to provide reasonable

Plug in the Power Supply and hold the Power Button beside it for 2-3 seconds to turn on your **pi-top**CEED. You can now begin your journey into the world of computing!

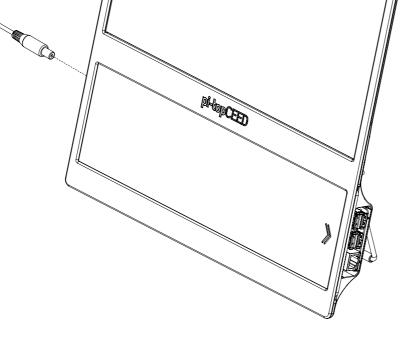

protection against harmful interference in a residential installation. This equipment generates, uses and can radiate radio frequency energy and, if not installed and used in accordance with the instructions, may cause harmful interference to radio communications. However, there is no guarantee that interference will not occur in a particular installation. If this equipment does cause harmful interference to radio or television reception, which can be determined by turning the equipment off and on, the user is encouraged to try to correct the interference by one or more of the following measures:

- Reorient or relocate the receiving antenna.
- Increase the separation between the equipment and receiver.
- -Connect the equipment into an outlet on a circuit different from that to which the receiver is connected.

-Consult the dealer or an experienced radio/TV technician for help.

NOTE 2: Any changes or modifications to this unit not expressly approved by the party responsible for compliance could void the user's authority to operate the equipment.